## Natural Hazards: Tephra Fallout Lab: Instructions to set up a class data repository on vhub.org

On Vhub.org: My Hub you should see a 'groups' field. Select 'New Group' and enter the appropriate information.

To set up the class discussions, do the following:

Under 'Discussion' select 'Add Category'

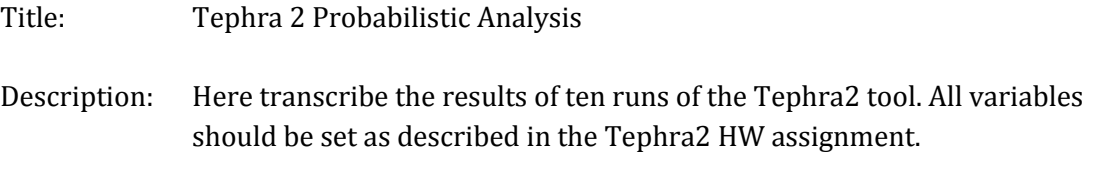

Click on your new Category and select 'Add Discussion', which will be on the right.

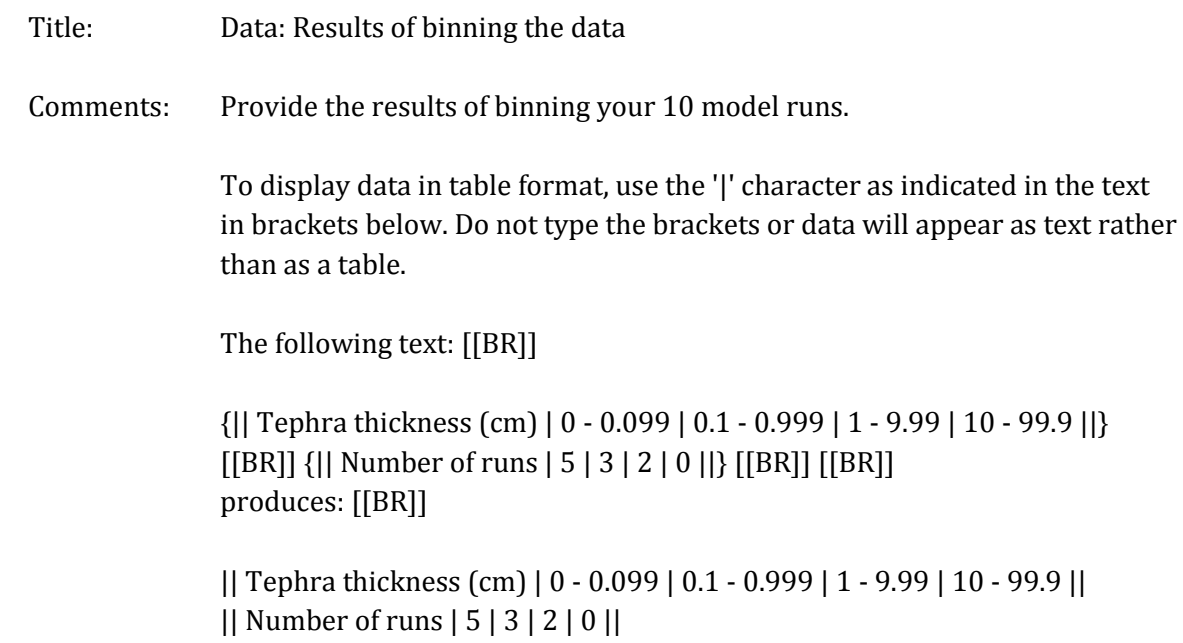

hit submit.

In the next comment field, supply your own results. For example, you might type:

|| Tephra thickness (cm) | 0 - 0.099 | 0.1 - 0.999 | 1 - 9.99 | 10 - 99.9 || || Number of runs | 5 | 3 | 2 | 0 ||

and hit submit.

Return to Discussion: Tephra2 Probabilistic Analysis.

Once again, select 'New Discussion':

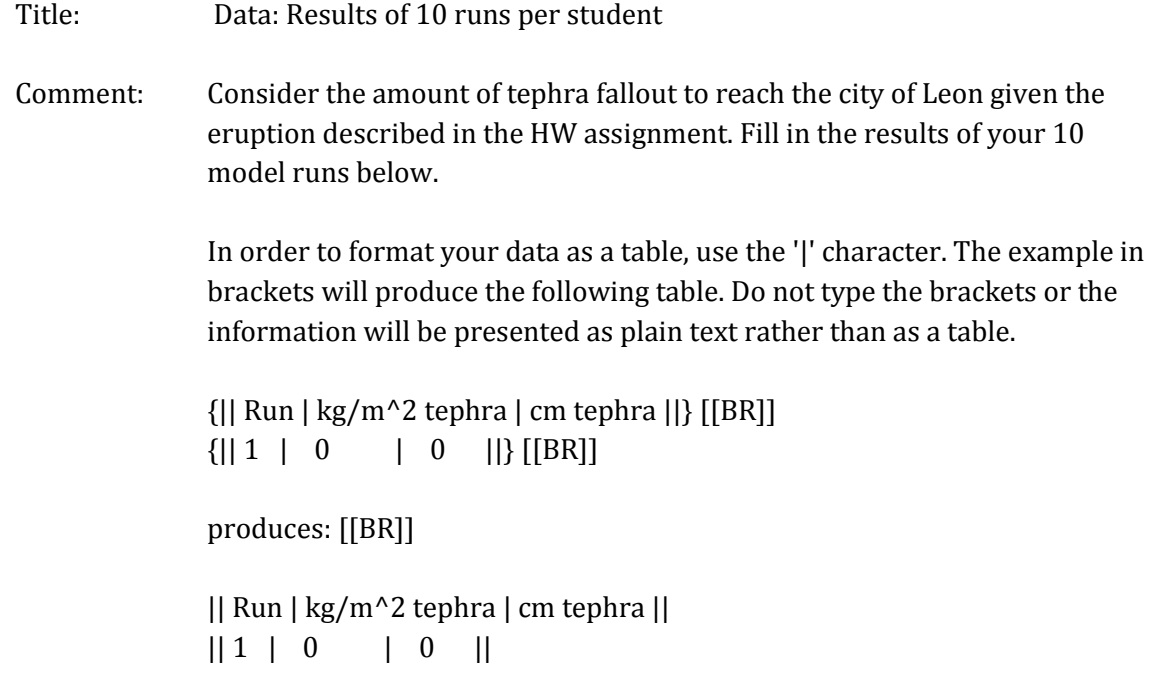

hit submit.

In the next comment field, supply your own data. For example, you might type:

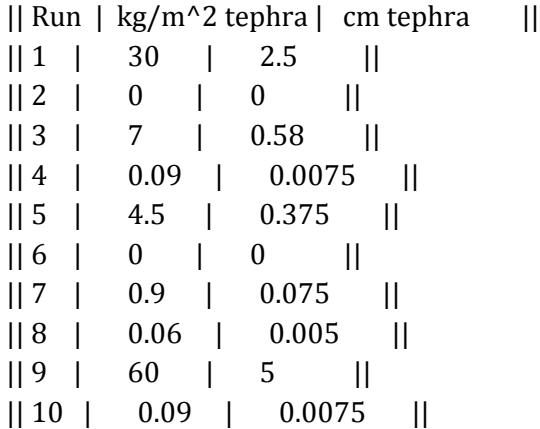

hit submit.